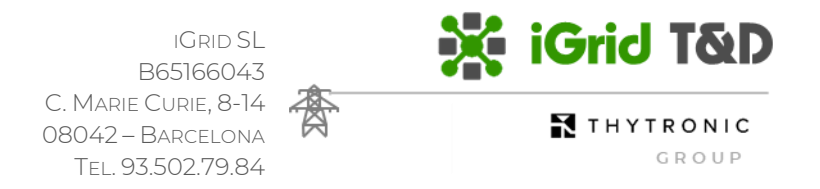

## iControl demonstration

Dear customer,

Thank you for your interest in iControl SCADA!

You have received a ZIP file with the iControl demonstration, in order to start working with it, you should extract the iControl\_demo.zip file on your preferred folder.

iControl does not require to be installed, just unzipping iControl\_demo.zip which is going to generate a folder containing the following structure.

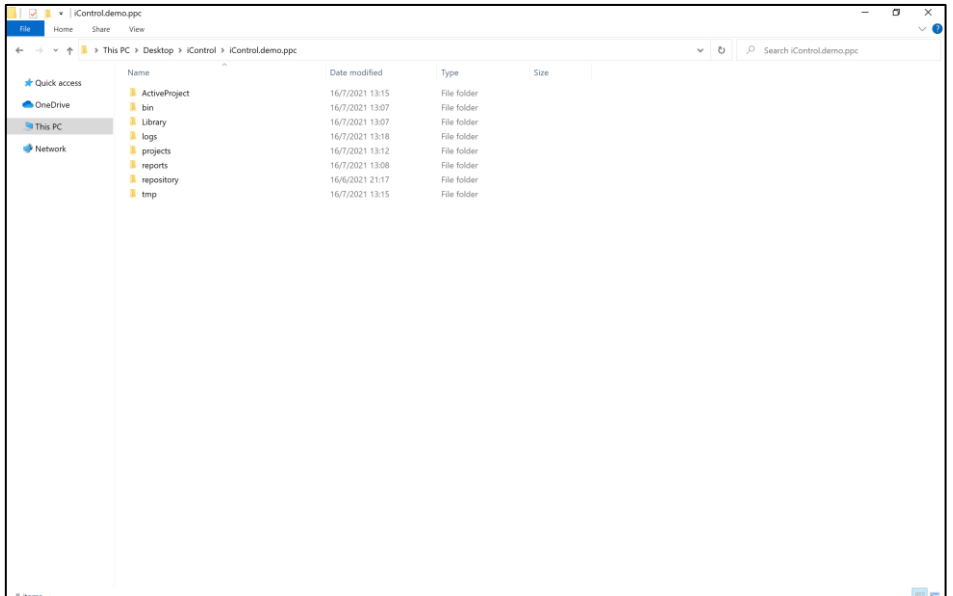

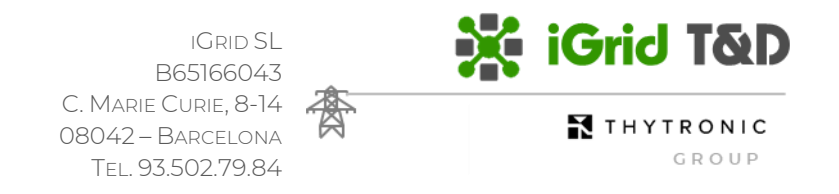

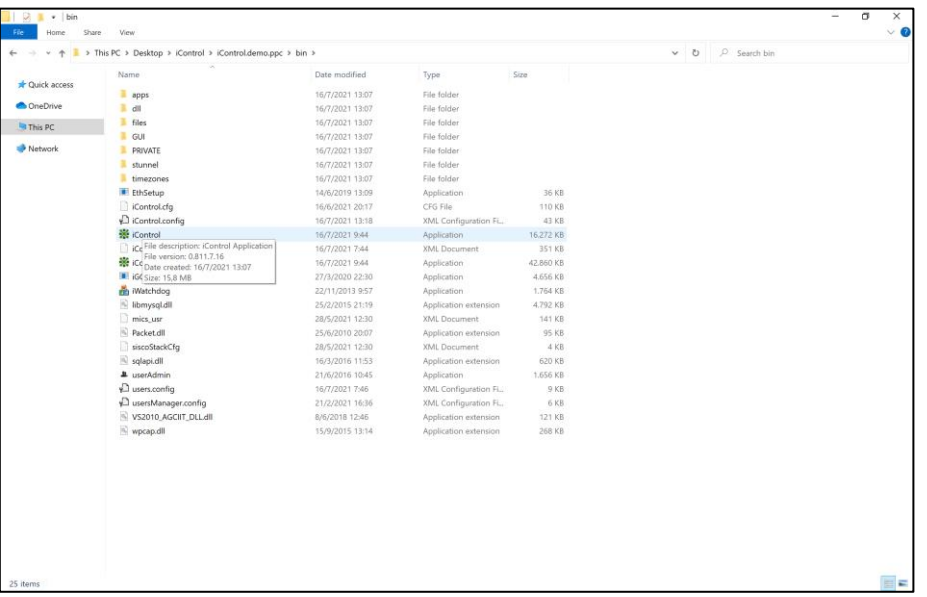

Now, just enter inside BIN folder and execute iControl.exe

When starting up, iControl requires the usage of a USB license, in order to enable some functionalities (communications, SQL and others), but as this is a demonstration, it is not required, just press "Cancel".

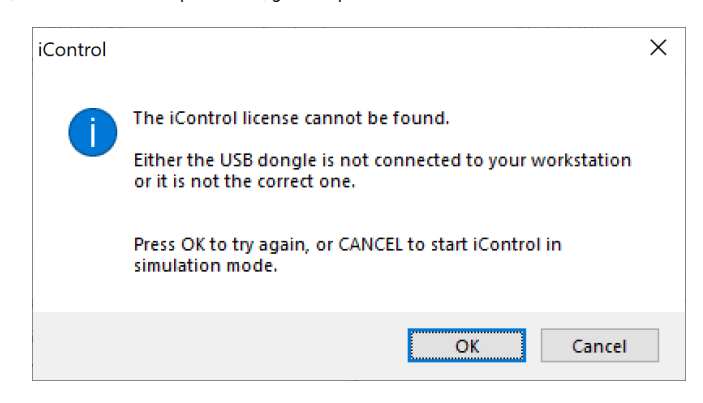

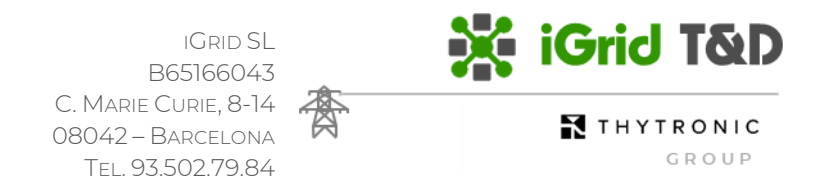

iControl starts on "Home" page, please press the "Click here to Initialize Simulations". As we are going to work on a test environment, without real field devices, all the devices and their signals are simulated. This process is initializing the status and values of all the signals.

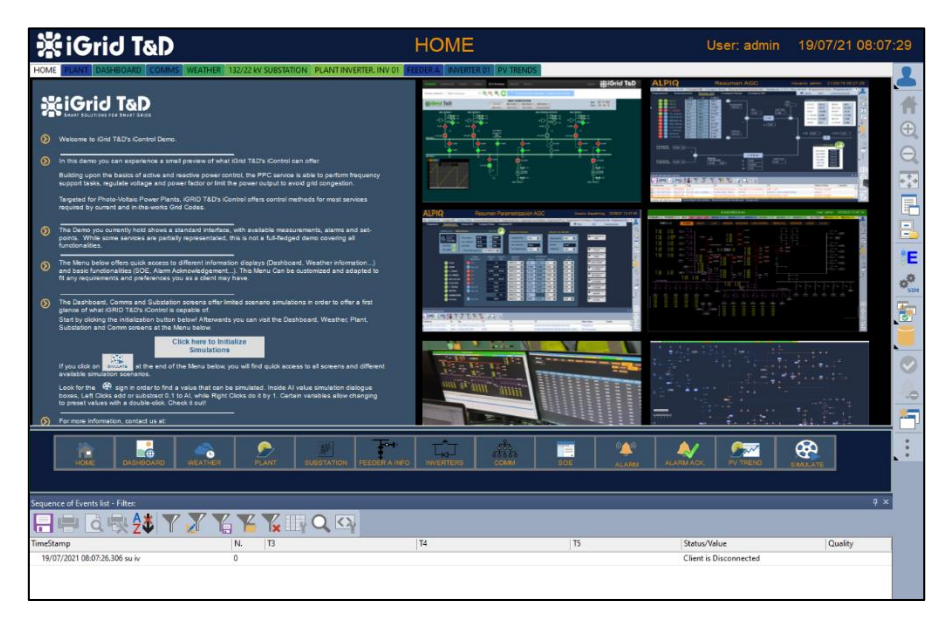

Once initilized, you are free to move around iControl and execute the available commands and setpoints.

We have prepared some events, using the "Simulate" icons, on the right bottom, where you find different simulation cases.

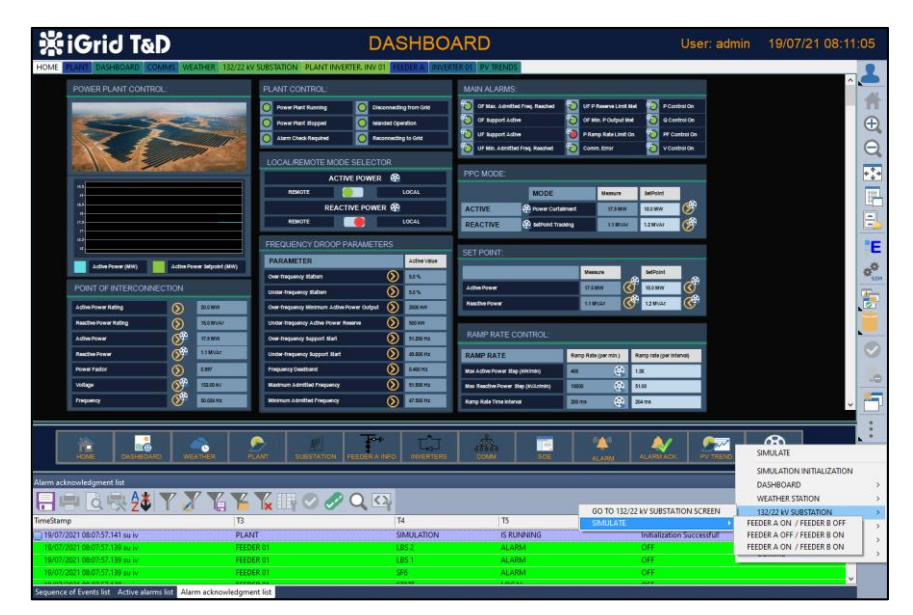

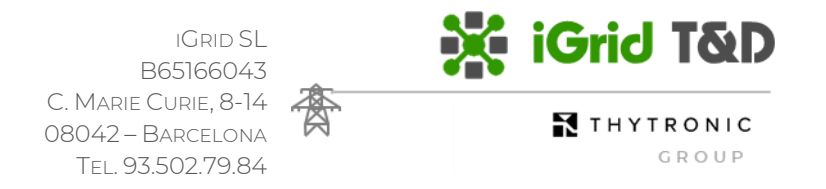

Or you can simulate any signal :

- just place over any dynamic element. I.e. on "PV Trend" screen, place the cursor over 1.1 MVAr
- Press left mouse button

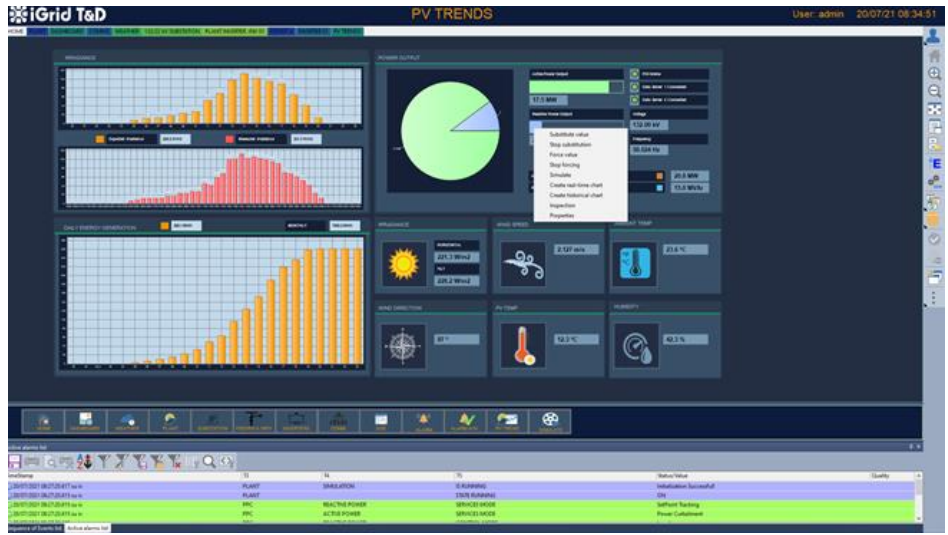

• Choose simulate option

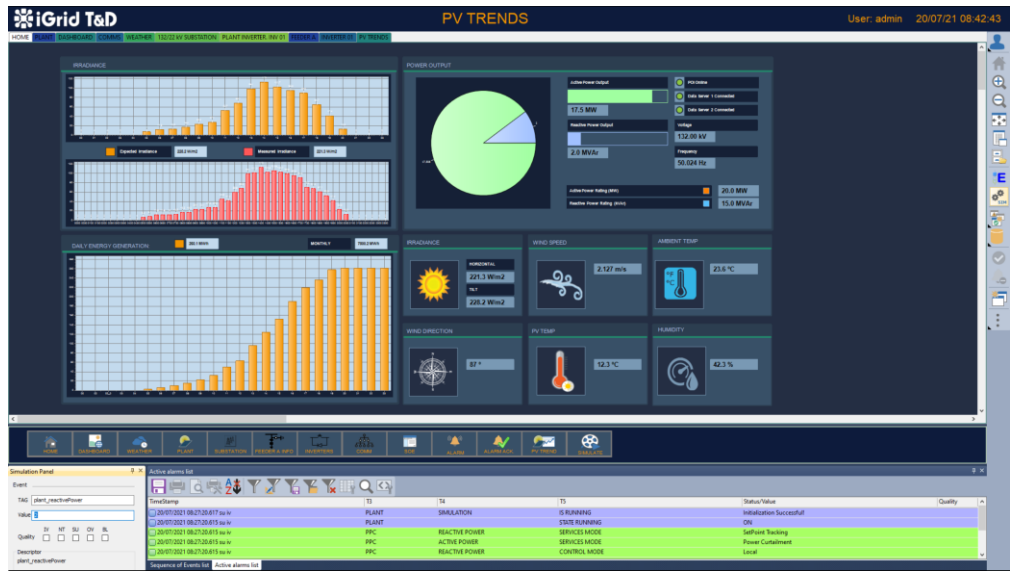

- A new window will be opened on the left bottom corner (can be placed on other places inside the screen depending on the computer configuration)
- Choose the new value (i.e. 2) and press enter. You can see the chart modified.